# **QGIS Application - Bug report #20395**

# **QGIS desktop 2.18.25 raster clip**

*2018-11-07 12:07 PM - ayar anass*

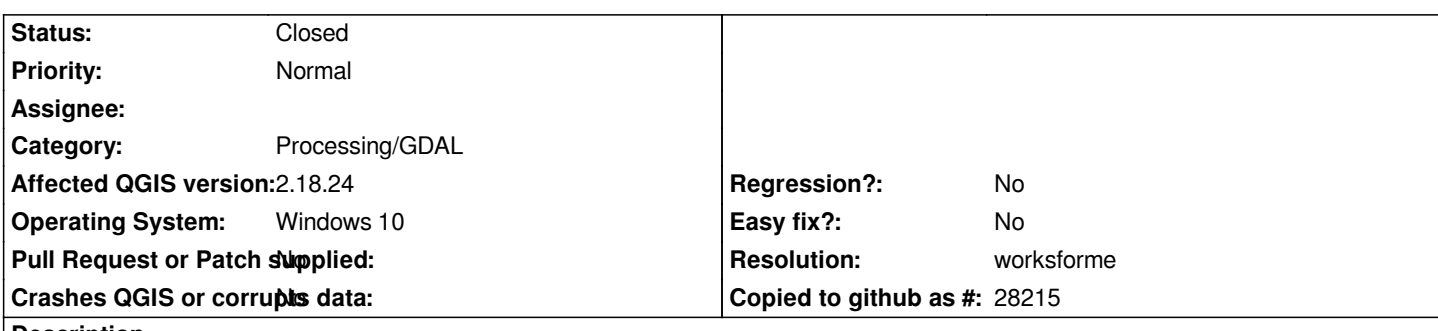

**Description**

*the functionnality under menu Raster>Extraction>Cut raster doesn't work. I compared generated code in QGIS 2.14 which is working and I found that in 2.18.25 version the tag -of GTiff is replaced by -of ERS.*

*code in 2.14.22*

*gdalwarp -dstnodata 255 -q -cutline "C:\\Users\\ayara\\Downloads\\Compressed\\mes fichiers\\1902\_1.shp" -crop\_to\_cutline -tr 0.0421091294715 0.0421091294715 -of GTiff C:\Users\ayara\Desktop\1902\_georef.tif C:/Users/ayara/Desktop/projet\_AUO/im/b.tif code in 2.18.25*

*gdalwarp -dstnodata 255 -q -cutline "C:\\Users\\ayara\\Downloads\\Compressed\\mes fichiers\\1902\_1.shp" -crop\_to\_cutline -tr 0.0421091294715 0.0421091294715 -of ERS C:\Users\ayara\Desktop\1902\_georef.tif C:/Users/ayara/Desktop/projet\_AUO/im/d.tif*

## **History**

## **#1 - 2018-11-07 01:36 PM - Giovanni Manghi**

- *Easy fix? changed from Yes to No*
- *Crashes QGIS or corrupts data changed from Yes to No*
- *Status changed from Open to Feedback*

*try the equivalent tool in the Processing toolbox.*

#### **#2 - 2019-01-21 12:35 AM - Jürgen Fischer**

*Please test with QGIS 3.4 - QGIS 2.18 reached it's end of life.*

#### **#3 - 2019-01-30 03:09 PM - Alexander Bruy**

- *Resolution set to worksforme*
- *Status changed from Feedback to Closed*

*Works fine in master/3.4. Please reopen if necessary.*